## Autoconfiguration

## Autoconfiguration of bitmaps

To add several bitmaps or graphic files of the types JPEG (\*.JPG,\*.JPEG) and TIFF (\*.TIF) into the system by means of the process D2000 GrEditor, proceed as follows:

- 1. Copy the files you want to add into the directory Bitmaps (a subdirectory of the application directory).
- 2. In GrEditor, select the item Autoconfiguration of bitmaps from the menu Utils.
- 3. The bitmaps will be added into the system and they are available in GrEditor.

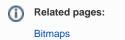